# **SoftWindows** 2.0

#### *di Raffaello De Masi*

 $\blacksquare$ *i SoftWindows* e *di cosa riesce a • fare si è detto in diverse occasioni, anche su queste pagine. Ben noto a tutti, rappresenta un emulatore d'ambiente piuttosto efficace per trasformare il nostro Mac in una perfetta macchina* PC, *sia sotto MS-DOS che sotto Windows.*

*Ovviamente ogni utente Mac guarderà a qualcosa del genere come all'untore manzoniano. Ma, talvolta, ammettiamolo, abbiamo anche noi bisogno di scendere dall'Olimpo* e *far girare qualche programma MS-DOS; d'altro canto è sempre una bella soddisfazione stupire quelli della riva opposta, trasformando con noncuranza il nostro melone in un mortale* Pc. *E allora?*

*E allora, installiamo il nostro bravo SoftWindows sulla nostra macchina* e *giocherelliamo con la tastiera* e *con le keyword.*

*Di SoftWindows, presente sul mercato da molti anni, si sono viste diverse versioni. All'inizio venne fuori una applicazione piuttosto magrolina (ma non è che i nativi offrissero meglio), che emula-* *va un* 8086 *con tanto di CGA; il disco rigido poteva essere al massimo di una ventina di mega* e *le prestazioni erano davvero debolucce. Poco dopo comparve un emulatore di* 286, *più che altro un add in che permetteva una maggiore velocità* e *una emulazione di schermo più efficace.*

*Da allora le versioni si sono susseguite a ritmo incalzante. Apple, che all'inizio aveva ignorato il pacchetto, si rese conto che poteva essere un prodotto interessante, per venire incontro all'utenza che chiedeva sempre più una integrazione col mondo MS-DOS. La cosa non era peregrina visto che Apple stessa, conscia dell'esigenza, aveva già fornito da tempo, nel suo sistema operativo, Apple File Exchange, una applicazione che permetteva di ((tradurre» documenti in formato Mac (per la cronaca, la possibilità di traduzione era praticamente limitata al formato testo; una software house - Data-Viz, Inc.* 55 *Corporate Drive, Trumbull, Connecticut* 06671, *USA, tel.* (203) 268- *0030, fax* (203) 268 4345 - *offriva* e *tuttora offre una serie estesa* e *articolata di traduttori efficienti). Insignia si specia-* *lizzò, sempre più, con altri prodotti diversificati (ottimo il* PC *Access, di cui il System* 7. 5 *offre, oggi, un buon sostituto), ma il suo cavallo di battaglia restò SoftPC, che, ovviamente, ebbe la sua evoluzione in SoftWindows* e *che oggi viene offerto in tre versioni; una per macchine fino al* 68030 *(oggi praticamente scomparsa dal mercato), una per macchine X40,* e *un'ultima, dedicata al PPC, ovviamente al top della linea, che offre prestazioni di adeguato livello.*

*Dicevamo dell'attenzione di Apple verso questo package. La migliore dimostrazione della sua affidabilità sta nel fatto che oggi è offerto direttamente nel pacchetto d'acquisto della macchina, a prezzi che vanno da duecentomila a circa*  $C$ *inquecento, per la versione* «*fat» dedicata ai PowerPC (in questo caso si possono emulare le prestazioni di un* 486); *di questa versione vediamo la prova in queste pagine, oggi che è arrivata alla versione* 2.0, *presente da poco sul mercato.*

### *Il package*

La versione da noi provata è quella dedicata ai RISC della serie 6 (le macchine che la digeriscono sono i Performa della serie 6100, oltre ai PowerPC 6XX, 7XX, 8XX fino ai 950). Il programma non può essere installato su macchine più piccole, vale a dire che lo stesso pacchetto non contiene tutte e due le versioni.

Insignia fornisce una lunga serie di dischetti o, in alternativa, un CD (molto più pratico, versatile e sicuro da errori) che

#### **SoftWindows** 2.0

**Produttore:** *Insignia Solution Inc. 1300 Charleston Road Mountain Wiew CA 94043* **Distributore:** *Modo s.r.l. Via Masaccio Reggio Emilia* **Prezzo** *(/VA esclusa): SoftWindows 2.0 (italiano) Lit. 791.000*

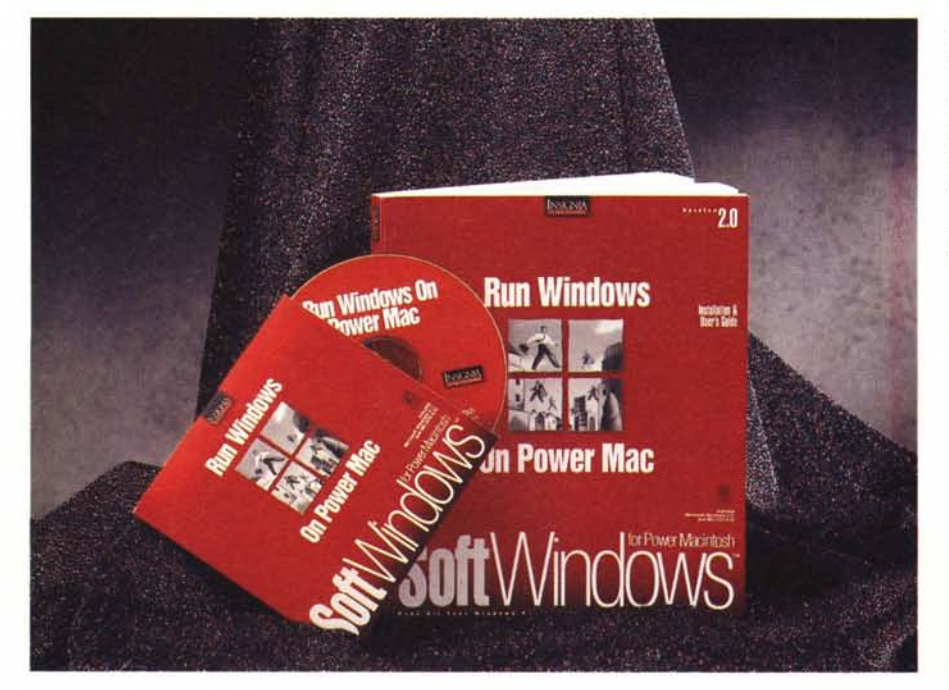

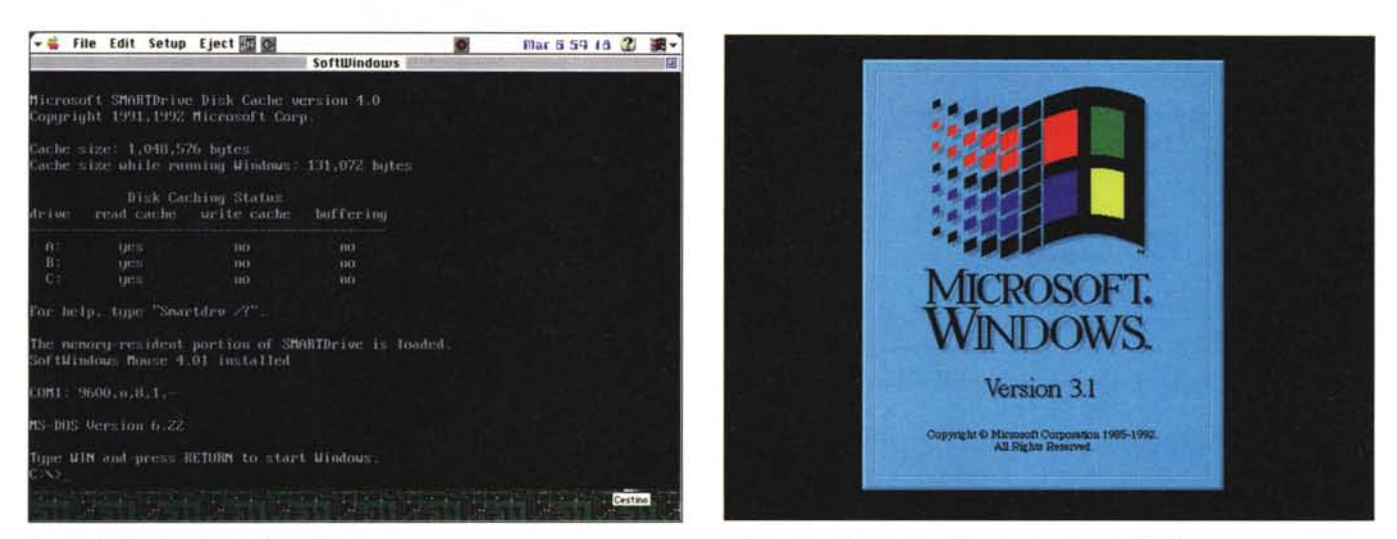

*La videata iniziale, al lancio di SoftWindows. Windows in azione in casa Mac; ma* ci *sarà anche W95.*

costruiscono sull'hard disk (meglio su una periferica secondaria, come, ad esempio un Syquest) una cartella, contenente il programma di emulazione, rappresentato da una applicazione e da un file dati (complessivamente circa 4.5 Mb). Per poter girare con soddisfacente velocità, occorre una configurazione minima così articolata:

- macchina dotata di processore PPC;

- System 7.1.2 o successivo;

- 8 Mb di memoria minima (anche se ne sono raccomandati almeno 12/17 liberi); - 38 Mb di disco rigido libero (ovviamente si tratta di una configurazione minima, contenente praticamente solo il sistema operativo MS-DOS e Windows, con le sue utility). A questo valore va aggiunto

lo spazio in più che si desidera sull'HD dedicato a DOS;

- 32 bit OuickDraw, per l'emulazione VGA ed EGA;

- presenza di coprocessore matematico, se si desidera avere lo stesso tipo di coprocessare in emulazione (questa precisazione vale per le macchine che non hanno, sul processore la FPU già built-in.

Con una configurazione di questo tipo, Insignia garantisce una velocità minima praticamente simile a quella di un 486 DX2 (le prestazioni sono funzione di diverse variabili, come velocità e tipo del processare, memoria RAM disponibile, setup dell'ambiente Windows, ecc). Cliccando sulla bella icona a forma di bandiera-Windows, si entra in ambiente.

Se non lo si è fatto precedentemente, il pacchetto chiede di configurare il disco rigido (C:, D: o E: assegnandovi le partizioni di memoria). Un file batch, già precostruito, permette di settare una serie di parametri (comunicazioni, HIMEM e altro) su cui è possibile comunque intervenire tal quale avviene nel mondo DOS; c'è da precisare che la tastiera Apple italiana OZERTY, diversa da quella disponibile in ambiente DOS, non va chiamata col classico KEYB IT, ma caricando un driver ad hoc presente nella sottodirectory INSI-GNIA, magari modificando il file AU-TOEXEC.BAT; la stessa cosa occorre fare da INTERNATIONAL di Windows.

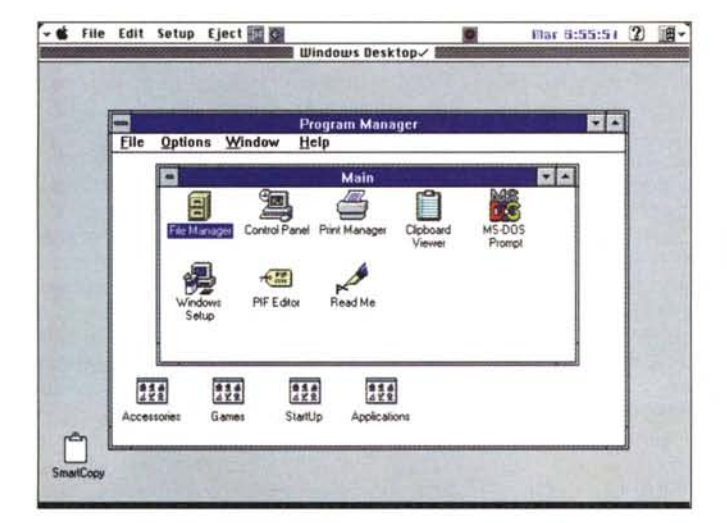

*La classica finestra di scrivania Windows;* si *noti in alto, il menu Apple, che può anche essere eliminato.*

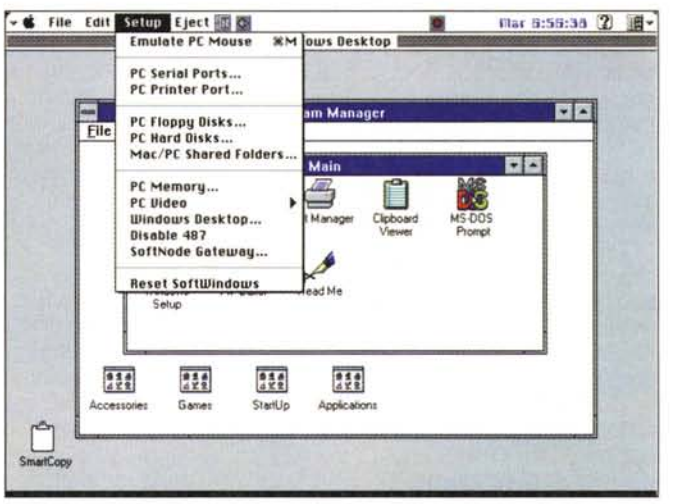

*Le opzione di setup di SoftWindows; interessante la possibilità di creare cartelle ibride, capaci di contenere documenti dei due ambienti.*

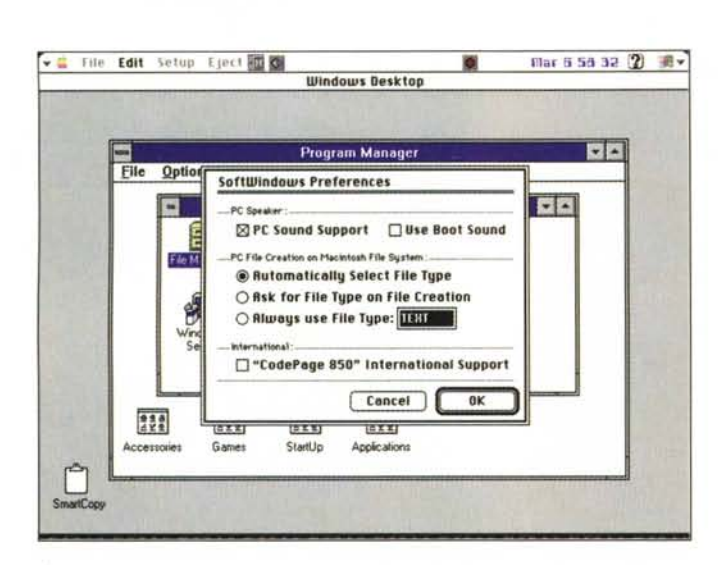

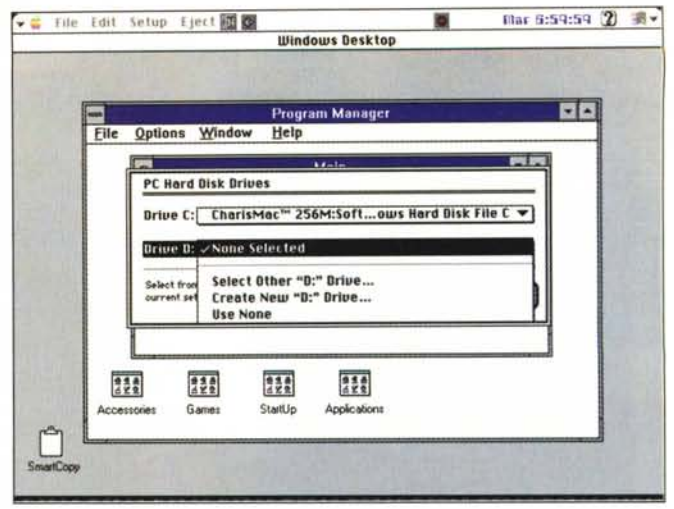

Una fase della creazione degli HD dedicati a DOS.

La finestra delle preferenze di SoftWindows, con la possibilità di selezione automatica del tipo di file.

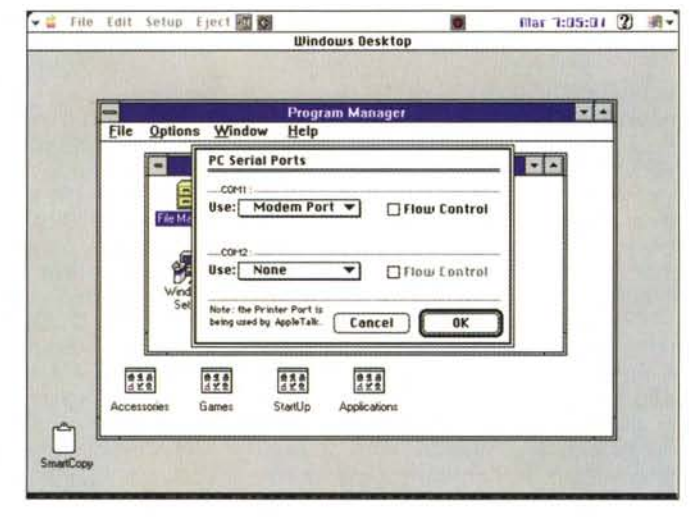

L'organizzazione delle porte; in questo caso alla porta modem è assegnata COM1.

#### **Come usare SoftWindows**

SoftWindows utilizza virtualmente tutte le applicazioni PC funzionanti sotto la configurazione adottata in setup. Come sempre si passa attraverso la finestra di DOS, con le sue directory: il file di batch è già istruito alla bisogna per cui, sequendo le istruzioni dell'ECHO, si batte WIN e si passa in ambiente Windows.

Prima di descrivere brevemente questo ambiente (tanto, chi non lo conosce?) spendiamo qualche parola per il menu che viene visualizzato in testa alla finestra DOS; ne vale la pena perché ci sono delle cosette interessanti.

Dei tre menu disponibili (File, Edit e Setup) il più interessante è, ovviamente, l'ultimo. Schiacciato, mostra tredici voci, che permettono di configurare al meglio SW in base alle nostre esigenze e alla macchina che si ha a disposizione.

Premesso che, simpaticamente, Insi-

gnia ha conservato il beep tipico PC che, fin dai primi modelli, accompagnava la partenza, la prima cosa da fare è quella di organizzare i propri floppy e gli HD (mi perdonino gli utenti PC per queste precisazioni, per loro inutili, ma qui stiamo lavorando con utenti Mac. del tutto inermi in questo ambiente un poco ostile). Cominciamo con i floppy; per default, il drive A: è inteso come il superdrive Macintosh, mentre il drive B: è vuoto. Questa opzione utile in passato, permetteva di collegare al Mac driver PC per poi farli riconoscere dall'ambiente SW.

Dato il differente tipo di formattazione tra i due ambienti non sarà possibile mai utilizzare un dischetto Mac in un drive A:; occorrerà riesequire la formattazione. Al contrario, ovviamente, il problema non si pone se si dispone di SoftPC o si ha installato il System 7.5

Per quanto attiene ai dischi rigidi, SoftWindows emula ogni HD PC creando e usando un solo file sull'HD Mac destinato a gestire SW. Il contenuto dell'HD è accessibile solo attraverso SW, se non si ha a disposizione la già nominata utility AccessPC. La cosa interessante è che è possibile, spazio permettendo, creare più dischi rigidi PC, e «agganciarli» ai driver C: o D; se la macchina dispone di CD, gli si può assegnare un'altra delle lettere disponibili.

Giocherellando con le lettere possiamo eseguire la seguente identificazione:

A: floppy disk drive formato HD;

B: floppy disk drive vuoto (eventualmente utilizzabile per agganciare un altro driver);

C: l'hard disk di default, dal quale fare il boot, contenente il sistema operativo: D: hard disk addizionale:

E: cartella condivisa PC-Macintosh;

F: default per CD-ROM;

G: cartella condivisa addizionale PC-Macintosh:

H: cartella condivisa addizionale PC-Macintosh.

Tutte le configurazioni indicate sono completamente modificabili. Secondo i canoni MS-DOS il drive C: è quello di startup, a meno di non avere in A: qualcosa. Senza passare attraverso le macchinose procedure del DOS la creazione e la formattazione degli HD avviene scegliendo preferenze e opzioni da menu a tendina gerarchizzati. Anche per abbandonare temporaneamente un disco e settarne un altro la cosa avviene in maniera facile; basta dire che si desidera utilizzare come C:, ad esempio, un nuovo HD e si spalanca una finestra sullo schermo che mostra il contenuto della cartella SW, da cui selezionare un altro disco rigido, ove mai, ovviamente, questo sia stato già creato.

C'è, a questo riguardo, una caratteristica interessante da evidenziare. Sebbe-

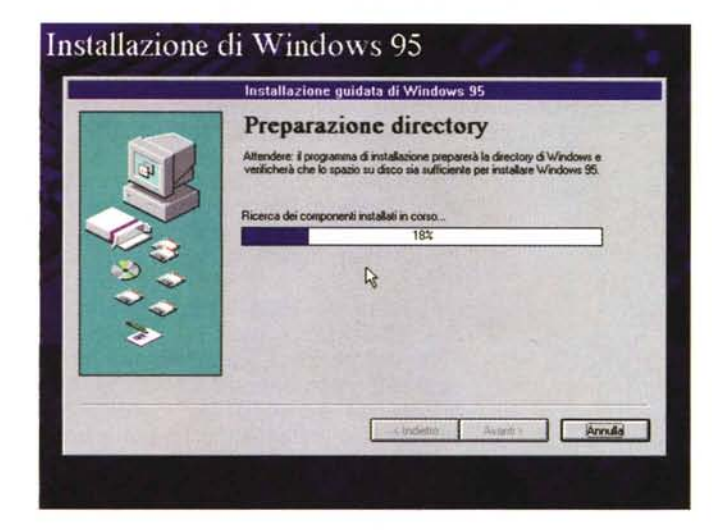

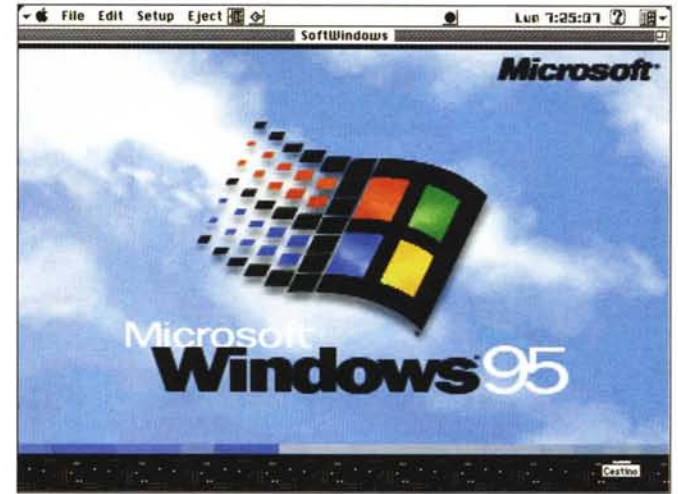

ne SW permetta di costruire dischi rigidi dedicati, niente impedisce di conservare file in cartelle Macintosh.

In caso di un vero PC, un driver condiviso dovrebbe essere su un altro PC e MS-OOS dovrebbe essere capace di accedervi attraverso un software driver. SW è come se avesse a portata di mano il Mac, che funziona come una vera e propria stazione remota; esso accede senza problemi a cartelle Macintosh e in esse, come una mosca delle mele, deposita i suoi file. Il vantaggio sta nel fatto che questi file, deposti fuori degli HO PC, sono visibili dal Finder. Questo si trasforma in due vantaggi: riduzione dell'ingombro negli HO PC e possibilità di lettura diretta da parte del Mac di tali file, se compatibili con l'applicazione che li dovrebbe gestire (ad esempio file Excel, MSWord, WordPerfect, grafica, ecc.)

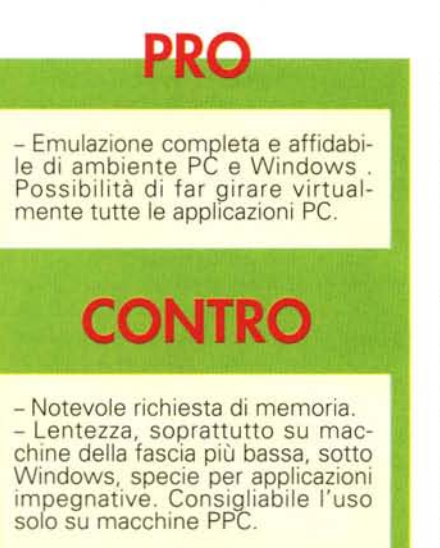

*Quando si esagera!! Windows* 95 *montato su SoftWindows. Le prestazioni sono però precarie e modeste. Meglio attendere la nuova versione.*

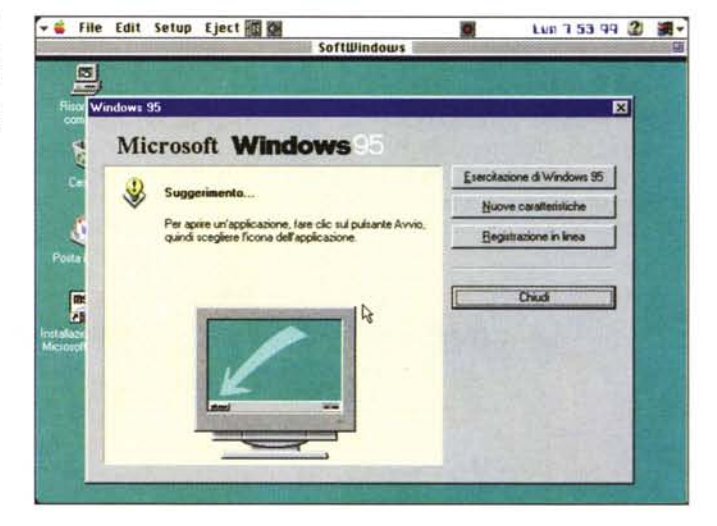

# *Altre configurazioni*

Generalmente è difficile che si intervenga sui settaggi di memoria destinati a SW. Il programma provvede per conto suo a regolare la memoria disponibile per le sue esigenze. Per evitare comunque che si possa sistemare su tutta quella esistente, le memorie espansa ed estesa di PC sono regolate dalla memoria destinata all'applicazione.

Se ci fosse necessità di nuove configurazioni, la cosa migliore è quella di reinstallare il pacchetto; si può altrimenti intervenire sui settaggi interni organizzando a proprio piacimento i valori memoria estesa ed espansa. Resettando la macchina si riorganizza poi il tutto.

SoftWindows permette la simulazione di tutti i principali tipi di display PC (EGA, CGA e VGA) in aggiunta è possibile nascondere se lo si desidera il menu Mac, che però sarà sempre richiamabile tramite la pressione del Command; finezza

delle finezze, è consentito emulare anche il mouse PC, con tanto di movimento a scatti. Poiché i miseri mortali usano mouse a due bottoni, una opportuna combinazione con il tasto di Command permette anche questa funzione. Numero dei colori e grandezza dello schermo sono ancora organizzabili da altre finestre.

Qualche problema, come prevedibile, può nascere dalla stampa. Finché si dispone di una stampante PostScript nessun problema; nel caso negativo, invece, potrebbe essere necessaria qualche prova visto che SW propone una Epson LQ-2500, i cui parametri sono abbastanza standard, ma che possono essere tutti customizzati (la maggior parte delle stampanti compatibili Apple girano senza problemi con la configurazione di default).

Infine per agganciarsi a un softnode via LocalTalk per accedere a un server PC su un network Ethernet o Token Ring

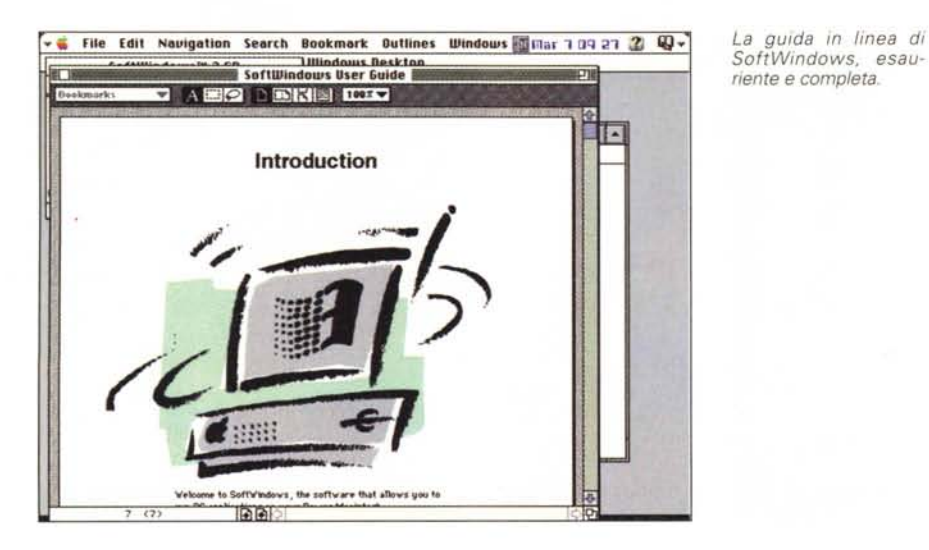

esiste un ultimo comando menu di facilissimo uso.

## *Usando SoftWindows*

Il pacchetto viene fornito del OOS 6.22 e di Windows 3.1 standard. Il materiale presente è Quello ben noto, ivi compresa l'ultima versione del QuickBasic. Il OOS, già veloce nelle precedenti versioni, è Qui davvero rapido, efficiente e, cosa non sempre successa precedentemente, praticamente non si inchioda mai.

Passare a Windows crea Qualche problema, in termini di velocità di gestione: non dimentichiamo che c'è un sistema operativo Mac che gestisce

# **Le caraHeristiche e le prestazioni di SoltWindows**

Avere SoftWindows è, senza tema di smentite, come avere due macchine in una. SW è del tutto integrato nello shell di Mac tanto da consentire, al volo, il linking degli appunti diretto tra i due ambienti. Muovere dati più impegnativi è altrettanto facile, se si tiene conto delle tecniche di file sharing built-in nel pacchetto. Il tutto con il vantaggio di poter usare tutte le periferiche Mac senza problemi, e di poter accedere, indipendentemente, a un network.

Proprio a proposito di network, SW è del tutto compatibile con una rete, Apple o Dos che sia. Esso trae ogni vantaggio da connessioni Ethernet, Token Ring o LocalTalk per poter accedere ad altri PC sul Network stesso. Inoltre SoftWindows include il client software Novell Netware e LAN Manager e supporta altri package per network, come Win for Workgroups, Banyan Vines, Dec Pathworks, LANtastic e TCP/IP (oltre a LAN WorkPlace di NovelI). L'accesso a server avanzati di Windows NT è possibile attraverso software standard del tipo LAN Manager.

SoftWindows è facile da usare, in alcuni casi anche più facile di un vero PC; ad esempio cambi che richiederebbero modifiche di hardware sotto DOS qui sono

possibili scegliendo un appropriato comando da menu.

Le prestazioni minime garantite (per la versione PPC) sono quelle di un 486, anche in modo Enhanced, ma esse sono diretta funzione dell'hardware e della memoria disponibile. La grafica Super VGA è assicurata, come pure il Windows Sound Support (è possibile registrare, editare e eseguire suono in formato waveform Windows standard).

Una marcia in più è la possibilità di «guidare» SW attraverso AppleScript, che funziona perfettamente e totalmente in questo ambiente alieno; e, in ogni caso, è presente in linea una buona guida all'uso (funziona solo su System 7.5). che supplisce in parte alla stringatezza del manuale. Una utility, Hard Disk Expander, permette di aumentare le dimensioni del disco adottato senza disturbare i dati esistenti su quello precedente.

E Windows 957 Pare che Insignia non sia stata con le mani in mano, e stia preparando qualcosa di dedicato in proposito. Ne riparleremo appena possibile. Noi, comunque, siamo riusciti a montarlo con qualche acrobazia, e ha funzionato, tranne qualche particolare, discretamente. Vedremo cosa succederà.

l'emulatore, che gestisce il OOS che gestisce Windows. Ma Questo supplisce la potenza del PPC, che ha muscoli a iosa per superare le lentezze di una intrinseca gestione altamente «alberizzata».

Sebbene non si tratti di un vero e proprio test, abbiamo provato a far girare una applicazione impegnativa, come PowerPoint, rispettivamente sotto Mac e Windows su un Performa 6200 e su un PowerMac 9500. Il rapporto tempi è di 1:1.5 circa, non male se si considerano le premesse. Con programmi meno «pesanti», come un vecchio Excel 4, la differenza è meno sensibile. Fiore all'occhiello, sulla macchina più grossa, e assegnando una trentina di mega all'applicazione, Excel 5 gira più o meno alla stessa velocità di un Pentium da 120 MHz.

# *Conclusioni*

SoftWindows è un eccellente emulatore di ambiente PC che gira egregiamente su macchine Mac (a patto di usare l'adatta versione). Si può lavorare davvero in un ambiente PC-Windows true, utilizzando con tranquillità la maggior parte delle applicazioni PC.

La qualità e l'affidabilità del pacchetto è garantita dal fatto che la stessa Appie la fornisce, di serie, in certe configurazioni delle sue macchine. Ovviamente i vantaggi di poter disporre sulla stessa macchina dei due ambienti è di grandissimo interesse per tutte quelle categorie d'utenza che abbisognano di interscambiabilità di file e programmi. La versione da noi provata, specifica per RISC, oggi annulla la distanza ancora esistente e permette, benché si lavori in emulazione, di avere una macchina OOS-WIN veloce e affidabile. La possibilità di avere poi una memoria di massa delle dimensioni che più si desiderano porta a considerare l'ambiente davvero sovrapponibile a Quello originale. C'è da tenere ancora presente che è possibile costruire, come un limbo, una cartella di file shared tra ambienti Mac e PC.

E alla fine abbiamo voluto davvero strafare, e abbiamo fatto Qualcosa che appariva altamente sconsigliabile. Configurato un HO da 500 Mb abbiamo montato Windows 95; dopo una installazione inaspettatamente breve (ad onta dei 60-90 minuti descritti nelle finestre) ci siamo ritrovati di fronte a un ambiente del tutto funzionale (mi pareva di essere Quasi un ladro rimasto chiuso in un caveau di una banca), anche se, ovviamente un tantino lento. Potenza di  $MAC!!!$